# OpenPiton in Action

Princeton University

[http://openpiton.org](http://openpiton.org/)

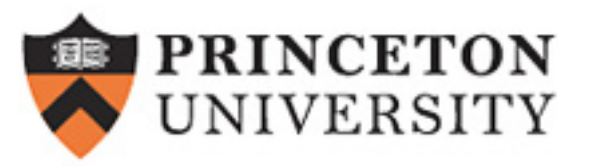

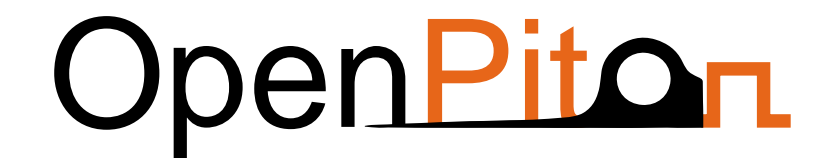

#### **Configuration**

#### Configurability Options

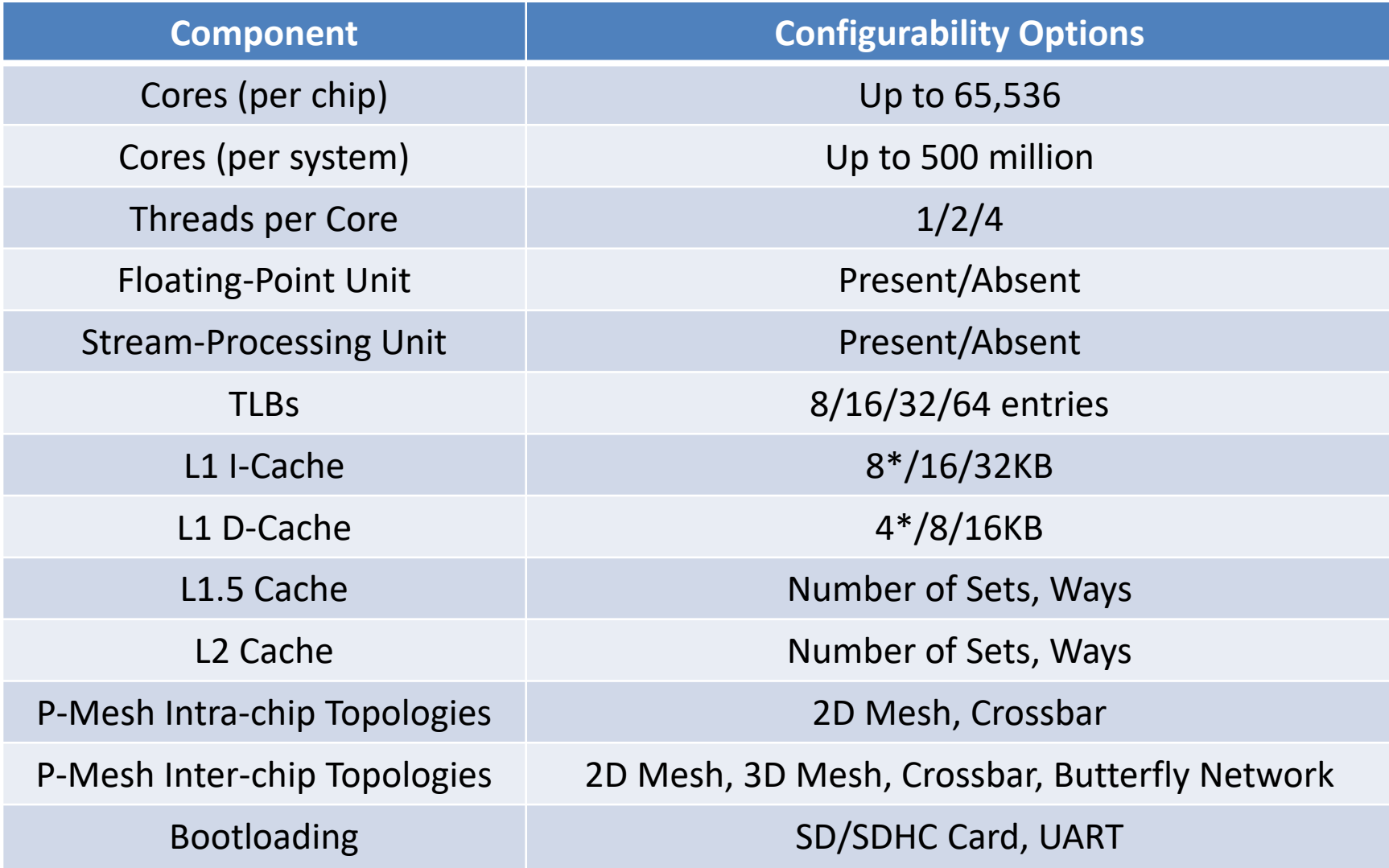

# Setting configuration options

- Change a flag in sims
- Add or edit flags in piton/tools/src/sims/manycore.config
- Examples:
	- --config l1i size=16384
	- -network config=xbar config

- sims passes cache configurations as environment variables to PyHP
- Some others are passed as verilog defines -config\_rtl= PITON\_NO\_FPU

```
4950
       my @configurables = (
         "config_lli_size",
4951
4952
         "config_lli_associativity",
4953
         "config l1d size",
         "config l1d associativity",
4954
4955
         "config l15 size",
4956
         "config_l15_associativity",
4957
         "config l2 size",
4958
         "config l2 associativity",
4959
         ) :
4960
4961
       foreach my \frac{1}{2} config (@configurables) {
4962
         GetOptions (\%opt,
                  "${config}=s",
4963
4964
         ) :
4965
         my $ucn = uc($config);
         if (sopt{sconfig}) {
4966
              $ENV{$ucn} = $opt{$config};
4967
4968
          }
4969
       }
```
\$DV\_ROOT/tools/src/sims/sims,1.262

#### PyHP and parameterisation

- PyHP is a python preprocessor used in OpenPiton for generating complex RTL
- Embeds python inside the Verilog (Inspired by PHP)
	- Use print to output verilog code
	- $-$  <% print "wire a;" %>
- Better than Verilog's generate?
	- Provides visibility of intermediate code
- Not perfect but very practical

• PYHP reads the environment variables, prints sizes to .pyv files

#### 37 # cache configurations

- 38 CONFIG L15 SIZE =  $int(os.\text{environment.get}('CONFIG L15 SIZE', '8192'))$
- 39 CONFIG\_L15\_ASSOCIATIVITY =  $int(os.environ.get('CONFIG_L15_ASSOCIATIVITY', '4'))$
- 40 CONFIG\_L1D\_SIZE =  $int(os.\text{environment.get('CONFIG_L1D_SIZE', '8192'))$
- 41 CONFIG\_L1D\_ASSOCIATIVITY = int(os.environ.get('CONFIG\_L1D\_ASSOCIATIVITY', '4'))
- 42 CONFIG L1I SIZE =  $int(os.\text{environment.get}('CONFIG L1I SIZE', '16384'))$
- 43 CONFIG\_L1I\_ASSOCIATIVITY = int(os.environ.get('CONFIG\_L1I\_ASSOCIATIVITY', '4'))
- 44 CONFIG\_L2\_SIZE =  $int($  os.environ.get('CONFIG\_L2\_SIZE', '65536'))
- 45 CONFIG L2 ASSOCIATIVITY = int(os.environ.get('CONFIG L2 ASSOCIATIVITY', '4'))

piton/tools/bin/pyhplib.py

- .pyv files use these parameters
	- Some code will print the parameters as Verilog defines

```
30
     linesize = 1631
     # 512numentries = CONFIG L1D SIZE / linesize32
33
     #4way = CONFIG_L1D_ASSOCIATIVITY
34
35
     #236
     waywidth = math. log(CONFIG L1D ASSOCIATIVITY, 2)
37
     # 512print("'define L1D_ENTRY_COUNT %d" % numentries)
38
39
     \# 9 - 1 - 2 = 6print("'define L1D_SET_IDX_HI %d" % (math.log(numentries, 2) - 1 - waywidth))
40
     #441
     print("'define L1D_WAY_COUNT %d" % way)
42
     #243
44
     print("'define L1D_WAY_WIDTH %d" % waywidth)
45 %
```
piton/design/include/lsu.h.pyv

• Adjusts instantiations according to # of icache ways

```
140
      <^{\circ}141
        template = ''''bw_r_ict_array ictag_ary___WAYID(
142
             we (we [ _ <b>WAYID</b>]),143
144
             .clk (clk),
                  .way (`IC_WAY_IDX_WIDTH'd__WAYID),
145
             .rd_data(rdtag_y[`IC_TLB_TAG_WAY__WAYID_MASK]),
146
             wr_data(wrtag_y),
147
148
             .addr (index y),
             \cdot dec_wrway_y \cdot (dec_wrway_y));
149
         1.1.1150
151
        for i in range(CONFIG_L1I_ASSOCIATIVITY):
           arrayext = template.replace("WAYID", str(i));152
153
           print(arraytext);
154
      \approx
```
piton/design/chip/tile/sparc/srams/rtl/bw\_r\_ict.v.pyv

#### Configuration Examples

- Define core count:
	- sims -sys=manycore -x\_tiles=16 -y tiles=16 -vcs build
		- If specified in build command, should also be in run
- Define network topology
	- sims -sys=manycore -network config=xbar config -x\_tiles=4 -vcs\_build

#### Configuration Examples

- Cache Defaults:
	- L1 I-cache 16KB, 4-way
	- L1 D-cache 8KB, 4-way
	- L1.5: 8KB, 4-way
	- L2: 64KB, 4-way
- Decrease L1 I-cache by factor of 4: – sims -sys=manycore -vcs\_build -config l1i size=4096

#### Configuration Examples

- Example: Increase icache by factor of 2:
	- sims -sys=manycore -config l1i size=32768 -vcs\_build
- Passing test:
	- sims -sys=manycore v9\_allinst.s -vcs\_run
- Failing test:
	- sims -sys=manycore err\_icache\_data\_cecc.s -vcs\_run
	- Fails because it's not a generic, parameterised test

41 ! This address [11:5] will create a cache set of 0x2f (47). 42 ! This is chosen emperically to make it remain in the cache until the end of the diag. 43 ! When the diag code changes, this might fail the test... 46 ! I-Cache Tag parity computed by hand (if PA[38:13] changes, this need be re-computed) 47 #define ICACHE\_TAG\_PARITY 1

piton/verif/diag/assembly/arch/error/err\_icache\_data\_cecc.s

#### **Backup Slides**

#### Adding to OpenPiton

- AXI-Lite
- Wishbone
- Interfacing with P-Mesh

#### Configurabilities: examples

#### Use the following parameters to make the test pass (or use err\_icache\_data\_cecc\_32kb.s)

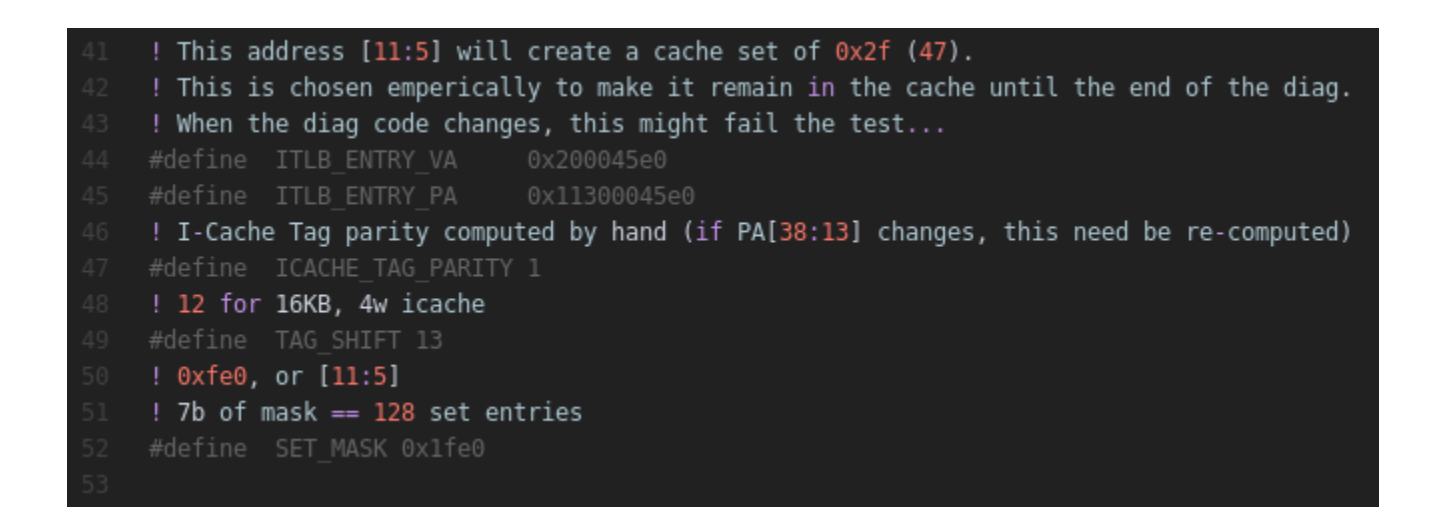